# 個人の鑑賞軸獲得のためのミュージアム事前学習システム

楊 澤華*†* 莊司 慶行*††* 山本 祐輔*†††* 山本 岳洋*††††* 白石 晃一*†††††* 相原 健郎*††††††,†††††††* 神門 典子*††††††,†††††††* 大島 裕明*†,†††† †* 兵庫県立大学 応用情報科学研究科 〒 650–0047 兵庫県神戸市中央区港島南町 7–1–28 *††* 青山学院大学 理工学部 〒 252–5258 神奈川県相模原市中央区淵野辺 5–10–1 *†††* 静岡大学 情報学部 〒 432–8011 静岡県浜松市中区城北 3–5–1 *††††* 兵庫県立大学 社会情報科学部 〒 651–2197 神戸市西区学園西町 8–2–1 *†††††* 京都造形芸術大学 情報デザイン学科 〒 606–8271 京都府京都市左京区北白川瓜生山 2–116 *††††††* 国立情報学研究所 〒 101–8430 東京都千代田区一ツ橋 2–1–2 *†††††††* 総合研究大学院大学 〒 101–8430 東京都千代田区一ツ橋 2–1–2 E-mail: *†{*aa18x510,ohshima*}*@ai.u-hyogo.ac.jp, *††*shoji@it.aoyama.ac.jp, *†††*yamamoto@inf.shizuoka.ac.jp, *††††*t.yamamoto@sis.u-hyogo.ac.jp, *†††††*shiraishi@kuad.kyoto-art.ac.jp,

*††††††{*kenro.aihara,kando*}*@nii.ac.jp

あらまし 本研究では,鑑賞者の興味や関心に基づいて,個人の鑑賞軸獲得のためのミュージアム事前学習システム を提案する.ミュージアムを訪れることは我々の生活の行動の中の一つである.しかし,ミュージアムを訪れた際, 「学習目的を持ていない」,「時間が限られている」,「展示物が多すぎてを鑑賞しきれない」,「鑑賞に必要な知識が欠如 している」といった理由で,ミュージアム疲れが起こる.ミュージアム疲れは,鑑賞した展示物が鑑賞者の記憶に残 らない原因の一つであると考えられる. そのため、展示物を鑑賞者の記憶に残すには、鑑賞者が鑑賞軸を持つことが 重要だと考える.以上のことから,本研究では,国立民族博物館を例として,鑑賞者が鑑賞軸を発見し,かつ,発見 した鑑賞軸を反映した鑑賞コースマップを作成することができるミュージアム事前学習システムを提案する.

キーワード ミュージアム鑑賞体験, パーソナライゼーション, 鑑賞軸

## **1** ま え が き

ミュージアムに訪れ,展示物を鑑賞する体験は我々の生活に おいて重要な活動の一つである.ミュージアムとは歴史,芸 術,民俗,自然科学など様々な分野の資料を収集,保管,展示 する機関であり,私たちが知識を獲得するために大きな役割を 果たしている.そのため,専門家は鑑賞者に展示物が持つ情報 をより理解してもらうために,展示物の設置や展示物の情報の 提示に多くの努力を注いできた.しかし,従来までの鑑賞体験 は「鑑賞者が明確な鑑賞目的を持たずに訪れ,専門家が決めた ルートに従って,受動的な態度で鑑賞をすること」,「ミュージ アムには様々な種類の展示物が多数展示されており,鑑賞者は すべての展示物を時間内に鑑賞しきれないこと」,「鑑賞に必要 な知識が欠如していること」といった理由によって,ミュージ アム疲れが起るとも言われている.その結果,ミュージアムを 出てしばらくすると,鑑賞者は何を鑑賞したのかよく覚えてい ないという状況に陥ってしまう問題が考えられる.

本研究では,鑑賞者が展示物に興味を持ち,展示物が鑑賞者 の記憶に残ることを研究目的と設定する。 そこでは、我々は従 来の館内学習の鑑賞方法を考察し,鑑賞者が自分の鑑賞目的を 持つことが重要であると考えた.本研究では,鑑賞者自身の興 味や関心に基づいて,鑑賞軸獲得のためのミュージアム事前学 **2** 関 連 研 究

習システムを提案する.

ミュージアムでの現地学習では,鑑賞インタフェースや鑑 賞体験に焦点をあてた研究がこれまでに数多く行われている. Falk らは,ミュージアムで鑑賞を行うにあたって,多くの展示 物を全て鑑賞しなくてはいけないと考えてしまうこと,専門知 識が欠如しているため展示物を十分に理解できないと感じてし まうことによって,「ミュージアム疲れ」 [1] が発生するという 問題が指摘されている.そのような問題に対して,Yamada ら は, CEAX Voyager というシステムを提案している [2]. この システムは,教育現場において,鑑賞者の知識がなくとも画像 の類似性で検索したり,鑑賞者が自由に年代や場所と言った文 化財を分類する軸を選んだり,多様な観点から自由に文化財を 探索することができる.

博物館での実際の鑑賞行動に関する研究として,鑑賞者の興 味や思考に合わせて鑑賞体験を個人化する手法 [3], [4] や,展示 物の情報を理解しやすいようにクイズスタンプラリーシステ ム [5], iPad 博物館ガイドシステム [6] が提案されている.

Hatala と Wakkary は,音声による解説文を聞きながら展示 物を鑑賞するような鑑賞体験において,鑑賞者がどのような音 声ガイドを聞いたのかやどの展示物に移動したのかといった情

報からユーザの興味を推定し,ユーザの興味を持ちそうな展示 物を推薦するシステムを提案している [3].iPad 博物館ガイド システムは多言語対応され,展示物の文書情報や音声を簡易に 閲覧でき,中学生向けに内容が簡単に再構成され,かつ AR 機 能も追加されている [6].

事前学習と館内鑑賞の連携を出発点として,事前学習と館内 鑑賞支援を連動させた博物館における展示鑑賞支援システム [7] が提案された.このシステムは国文学研究資料館をフィールド として,事前学習教材と館内鑑賞支援教材が提供した.鑑賞者 は鑑賞する前に事前学習教材を利用して,専門家が事前に設定 した鑑賞テーマや鑑賞方略を選択する.選択したテーマや鑑賞 方略は館内鑑賞支援教材と連動し,鑑賞方略に合わせた展示 コースを作成される.

また, Falk らは、ミュージアムにおける「自由な学び (free choice learning)」では,社会文化や物理的な文脈のほかに,「個 人的な文脈」が重要であると提案している [8].

本研究も,上記であげたような博物館の鑑賞体験の個人化に 関する研究と捉えることができる.一方,本研究と上記で説明 した研究の大きな違いは,これまでの多くの研究は,現地の鑑 賞者の行動により,鑑賞者が興味を持ちそうな展示物を推薦す るというアプローチであるのに対して,本研究では,鑑賞者が 事前学習を通して,展示物を探索し,鑑賞者の固有の鑑賞軸を 発見させ、鑑賞目的を明確にするアプローチであるという点に ある.

### **3** 鑑賞軸の定義

ここでは,本研究において重要な概念である鑑賞軸について 説明する.従来のミュージアムでは様々な鑑賞軸により展示物 を展示している.鑑賞軸とは,展示物を分類することができる 観点である.例えば,「時間」という鑑賞軸では展示物の歴史の 年代順で展示され,「地域」という鑑賞軸では展示物の地域ごと に展示される. また、ミュージアムでは、専門家が特別な鑑賞 軸を設定した特別展がよく開催される.特別展では,有名な画 家の作品のみを展示したり,ある特定の歴史に関する展示物だ けを展示したりしている.このように鑑賞軸を明確にすること で,鑑賞者がより展示物を理解でき,鑑賞体験の効率を改善で きると考えられる.

みんぱくでは各地域の様々な展示物を展示している。そのた め、鑑賞者が様々な観点を持つことができる. 本研究では、一 般的なミュージアムの鑑賞軸である「時間」や「地域」,また は専門家が設定した鑑賞軸を使用するのでなく,鑑賞者が能動 性を発揮できるように,「祭礼,人形」,「儀式,仮面」のような 展示物のタグ情報を鑑賞軸として定義する.例えば,鑑賞者が 事前学習で「儀式,仮面」という鑑賞軸を絞って、現地学習を する場合,鑑賞者は膨大な展示物を見学せずに,自分の鑑賞軸 に関する展示物だけを見学することができる。これにより、鑑 賞者は各地域の展示物をより比較しやすくなり,鑑賞者が興味 を持つ展示物の差異を見つけることができる.これらの行動を 通して,展示物をより理解でき,記憶に残りやすくなると考え

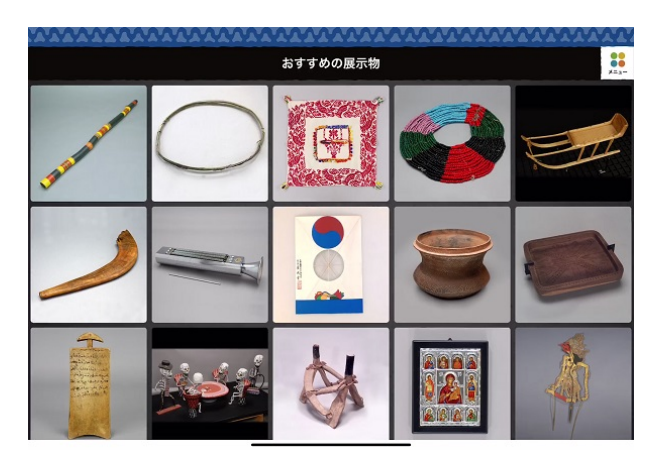

図 1 プロトタイプの一覧表示画面

ている.

## **4** 鑑賞軸獲得のためのミュージアム事前学習シス テム

鑑賞軸獲得のためのミュージアム事前学習システムでは、既 存の提示型検索モデルに基づくインタラクティブな探索閲覧ガ イドシステム [9](以下はみんぱくガイドシステムと略す)に本 研究で開発した鑑賞軸獲得のためのシステムを連携したもので ある.

みんぱくガイドシステムは既存システムで神門らが国立民族 学博物館(以下はみんぱくと略す)をフィールドとして実装し た.みんぱくガイドシステムでは,鑑賞者が興味を持つ展示物 の詳細情報を確認したり,検索したりすることができる.鑑賞 者は目的を持たず,興味を持った展示物を次々と閲覧すること ができ,お気に入り登録をすることができる.お気に入り登録 により,鑑賞者は好きな展示物を事前に絞ることができる.

本研究では鑑賞軸獲得のためのシステムとして Web アプリ ケーションを開発した.このシステムは,みんぱくガイドシス テムのログを利用して,鑑賞者がお気に入り登録した展示物の 情報や展示位置などを表示し,鑑賞者が展示物を整理して,個 人の鑑賞軸により個人の鑑賞ルートを決めることができる.

本章の構成を説明する. 4. 1 はみんぱくガイドシステムにつ いて説明する. 4. 2 は閲覧ログの取得する行動について説明す る. 4. 3 は鑑賞軸獲得のためのシステムについて説明する.

#### **4. 1** みんぱくガイドシステム

鑑賞軸を明確にするため,鑑賞者が見学する前にみんぱくガ イドシステムを利用して,興味を持つ展示物を絞ってもらう.

図1はみんぱくガイドシステムが起動時に表示するプロトタ イプの一覧表示画面である.そこでは,鑑賞者が目的を持った ず,様々な展示物を閲覧して,興味を持った展示物をどんどん 探索することが可能である.

例えば,鑑賞者はペルー共和国の小さい守り神人形をたくさ ん彫刻している「箱形祭壇」に興味を持ち,その写真をタップ したとする. 図 2 は展示物の詳細画面を表示している. 図 2 に は,展示物の写真や「地域」,「民族」等の詳細情報が表示され,

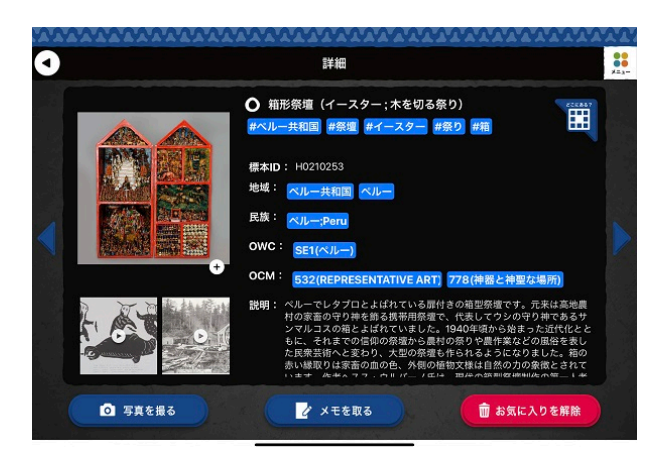

図 2 展示部の詳細画面

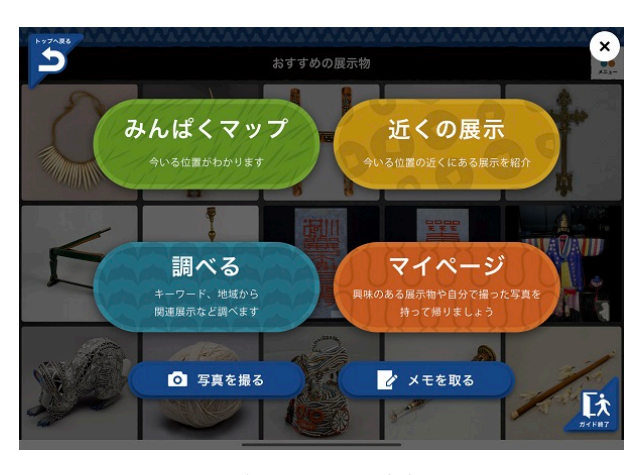

図 3 メニュー画面

「祭壇」のような青背景のハッシュタグも表示されている.ハッ シュタグはみんぱくデータベースが保有している標本名,地域, 民族,用途,制作法等のテキストデータを MeCab で形態素解 析を行って,ストップワードリストの語を除き,20 回以上頻 出している名詞を利用している.このハッシュタグは簡潔に展 示物の特徴としても,検索クエリとしても使用できる.鑑賞者 がこのハッシュタグをタップすると,ハッシュタグを検索キー ワードとして検索し,関連する展示物の一覧が表示される.こ れにより,鑑賞者が興味を持つ展示物を更に探索することがで きる.

また,みんぱくガイドシステムでは,下記の機能がある.

- *•* ランダムな展示物推薦(おすすめの展示物)
- *•* マップの表示(メニュー「みんぱくマップ」)
- *•* 近くの展示物の表示(メニュー「近くの表示」)
- *•* 検索(メニュー「調べる」)
- *•* お気に入りの表示(メニュー「マイページ」)
- *•* 展示物の詳細画面の表示
- *•* 写真の撮影
- *•* 手書きメモの作成

例えば、図 3 はメニュー画面であり、鑑賞者が複数のクエリ で検索したり、みんぱくマップで地域に関する展示物を検索し たりすることができる.

以上より,鑑賞者はこの展示物のショートビデオや展示物の

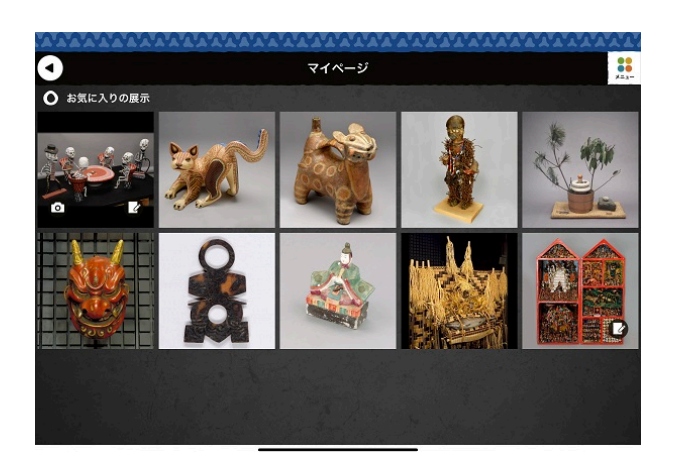

図 4 マイページの画面

詳細情報を閲覧したり,メモを取ったり,ハッシュタグで検索 したりして、好きな展示物を次々と探索することができる. こ のみんぱくガイドシステムは鑑賞者の全ての操作をログに記録 している. 鑑賞者の鑑賞ログを利用し、鑑賞者が興味を持ちそ うな観点を更に発見することができると考える.

#### **4. 2** 事前学習と閲覧ログ取得

本研究では,みんぱくガイドシステムと鑑賞軸獲得のための システムを利用して事前学習を行う. 詳しい事前学習について 説明する. まず初めに、鑑賞者はみんぱくガイドシステムを 使って,目的を持たず,自由に興味を持つ展示物を探す.鑑賞 者は 10 分程度で興味を持った最大 10 件の展示物をお気に入り 登録を行う.

10 件の展示物をお気に入り登録すると、図 4 のようにマイ ページに登録した展示物が表示される. ここまでが、みんぱく ガイドシステムを利用した学習である.また,鑑賞者の学習操 作は下記のログによって記録される.

- *•* 閲覧した展示物の ID
- *•* 詳細画面の展示物の写真を拡大したかどうか
- *•* 詳細画面の展示物のビデオを閲覧したかどうか
- *•* 展示物の閲覧した時間
- *•* 取ったメモ
- *•* 撮った写真
- *•* 押したハッシュタグ
- *•* マップで検索した地域
- *•* 調べる画面で検索したクエリ

ここまでの事前学習では,単に興味のある展示物を 10 件挙 げただけで,「どのような軸で 10 件の展示物を選んだのか」, 「選んだ 10 件の展示物の間にどのような関係があるのか」,「選 んだ 10 件の展示物がどこに展示されているのか」分からない. これらの不足した情報を補うために,本研究で提案する鑑賞軸 獲得のためのシステムを使用して追加学習を行う.追加学習で は,鑑賞者は選んだ 10 件の展示物のタグ情報を利用して展示 物を比較し,選んだ 10 件の展示物から個人の鑑賞軸を発見す る.発見した鑑賞軸によって,個人の鑑賞ルートを決め,鑑賞 コースマップを作成する. 以上が事前学習の説明である. 最後

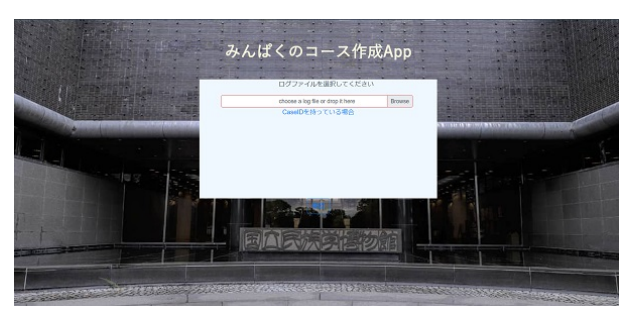

図 5 閲覧ログのアップロード画面

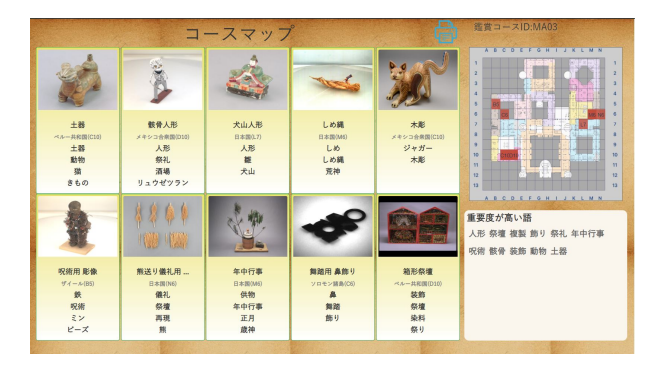

図 6 メイン画面

に鑑賞者は作成したコースマップとみんぱくガイドシステムを ミュージアムに持って行き、現地学習を行う. 詳しい鑑賞軸獲 得のためのシステムについては次節で説明する.

#### **4. 3** 鑑賞軸獲得のためのシステム

鑑賞軸獲得のためのシステムは,みんぱくガイドシステムを 使った事前学習を行った際に記録した全ての閲覧ログに基づい て,鑑賞者の鑑賞軸を自動的に発見するシステムである.本研 究では,単一画面の Web アプリケーションで,このシステム を開発した.

鑑賞軸獲得のためのシステムを起動すると,図 5 に示す画面 が表示される.この画面はみんぱくガイドシステムで記録した 閲覧ログをアップロードする画面である.鑑賞軸獲得のための システムに、閲覧ログをアップロードすると、鑑賞軸獲得のた めのシステムから「MA01」のような鑑賞 ID が発行される. こ の鑑賞 ID は「MA」と二桁の数字で構成される. この鑑賞 ID は,作成したコースマップの更新の際に,一からコースマップ を作り直すのを防ぐために作成した.

鑑賞軸獲得のためのシステムに,閲覧ログをアップロードし, 鑑賞 ID が発行されると, 図 6 のメイン画面が表示される. こ のメイン画面上で鑑賞者は,選んだ 10 件の展示物の比較や,鑑 賞軸の発見、コースマップの作成といった追加学習を行う. ま た,メイン画面を閉じると自動的に学習内容がデータベースに 保存されるように作成した.

**4. 3. 1** メイン画面

本節では,メイン画面について詳しく説明する.このメイン 画面は三つの部分から構成される.

画面中央には,みんぱくガイドシステムで選んだ 10 件の展 示物の情報を表示する.ここでは,展示物の情報を比較しやす

いように,カード形状で情報を表示している.このカードは, 4.2 節で選択した10件の展示物のイメージ写真,標本名,地 域,4つのタグ化された情報が表示されている.タグ化された 情報については,次節で後述する.このカードは鑑賞者が自由 に位置を変更することが可能である.また,この展示物カード をクリックすると,展示物の詳細情報を記載するダイアログ画 面が表示される.

画面の右側には,みんぱくマップが表示されている.例えば, 「B3」のようなエリア情報が書かれた赤いブロックは展示物の 展示位置を表している. 画面右下(みんぱくマップの下)に は,「人形」といった展示物のタグ情報が表示され,このタグを クリックすると,クリックしたタグに関連する展示物が推薦さ れる.

以上より、鑑賞軸獲得のためのシステムのメイン画面では, 鑑賞者の能動性を発揮させ,鑑賞軸を発見するために以下機能 を開発した.

- *•* 鑑賞軸の推定表示
- *•* 展示物の関連情報のタグ化
- *•* 展示物カードの位置の移動
- *•* 展示物の詳細プロファイルの表示
- *•* 展示物への鑑賞軸の追加
- *•* 鑑賞軸に関連する推薦

これらの機能を利用することで,鑑賞者は展示物を確認し たり,比較したり,個人の鑑賞軸を発見することや個人の鑑賞 ルートを決めることが可能である.

このメイン画面を印刷したものが,鑑賞コースマップとして 使用することができる.

**4. 3. 2** 展示物の表示画面

メイン画面(図 6)の中央では、10件の展示物の情報を表示 する.この 10 件の展示物は鑑賞者がみんぱくガイドシステム でお気に入り登録した展示物であり,展示物の情報の確認や展 示物間のタグ情報の比較しやすいように展示物カードとして表 示する.展示物カードには,下記の情報が表示される.

- *•* 展示物の写真
- *•* 展示物の標本名
- *•* 展示物の国名(展示地域)
- *•* 展示物のタグ情報

これらの展示物情報は閲覧ログのお気に入り登録した展示物 ID により、みんぱくが提供するデータベースを用いて、「標本 名」や「地域」,又は「用途・材料」などのテキストデータを 表示する.展示物カードの表示した写真の下に,「箱形祭壇」や 「犬山人形」のような展示物の標本名を表示する.

例えば,展示物の標本名が「成人儀礼 (Makisi Dance) 用仮 面(Chikuza ; 少年たちの折檻役)」のような展示物が存在して いるとする.この標本名の中には「(Makisi Dance)」のよう なあまり重要ではない情報も含まれている.そこで展示物の標 本名に対して,括弧で囲んだ部分は除外し,展示物カードには 表示しないようにする.展示物の標本名の下には「ペルー共和 国 (C10)」という展示物の地域情報を表示する.展示物の地域 情報の中には「ペルー共和国 Piura 県 Piura 市」のような展

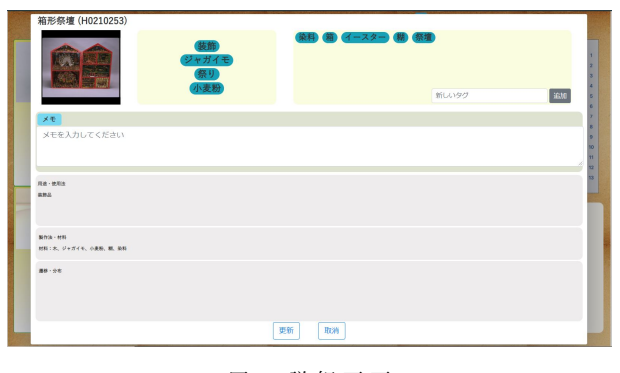

図 7 詳 細 画 面

示物も存在している.「Piura 県」は重要でない情報であるため, 展示物の地域情報は国名だけ抽出し,表示する.このような除 外処理をしても,標本名が長く表示しきれない展示物がある. そのような展示物に対して,情報を見やすいように最大の出力 文字数を 8 文字までに設定し,8 文字が超えた場合,「...」で表 示し、超えた文字を表示しないようにした. また、地域情報で は,「ペルー共和国」のような展示物が所属する国名の右側に, 「(C10)」のような括弧で囲んだアルファベット 1 文字と数字 2 桁で表されるものを展示物の展示位置として表示する.これは, メイン画面で表示するみんぱくマップにも表示される. 本研究 では, みんぱくマップを横が A から N, 縦が 1 から 13 のよう な座標として,展示位置を分けた.

鑑賞軸獲得のためのシステムでは,展示物カードの関連性を 分かりやすく,かつ,鑑賞軸を発見しやすいように,「人形」, 「雛」,「犬山」のようなタグを表示する.このタグは簡潔に展 示物を表し、利用価値があると考えた. 本研究では、みんぱく データベースに保有している展示物の「標本名」,「材料・用途」, 「地域・遷移」などのテキストデータから名詞を抽出した. 名詞 の抽出には、MeCab を用いて形態素解析を行い、目視で作成 したストップワードリストの名詞を除外し,テキストデータか ら名詞の抽出を行った. この抽出した名詞がタグである. 作成 したタグを用いて,鑑賞者は共通の観点を持つ展示物を比較し やすいように展示物カードの位置を入れ替えることができる.

鑑賞者が展示物カードをクリックすると,展示物の詳細情報 やダイアログ画面を表示したり,新たな鑑賞軸を追加したりす ることができる.展示物の詳細画面について, 4. 3. 3 で説明 する.

#### **4. 3. 3** 展示物の詳細画面

展示物カードをクリックすると,図 7 のような展示物の詳細 画面が表示される.詳細画面では展示物の写真,標本名,タグ 等といった詳細情報を表示している.

詳細画面の一番上には,みんぱくデータベースから取得した 展示物の標本名と展示物の写真を表示する。展示物の写真の右 側には,「装飾」,「祭り」,「祭壇」のような青背景のタグが表示 された二つのタグ表示エリアがある.この二つのエリアの左側 は「展示物カードに表示するタグエリア」を示し,右側は「展 示物カードに表示しきれないタグエリア」を示している. 鑑賞 者が個人の鑑賞軸を追加したい場合,この「展示物カードに表

示しきれないタグエリア」の中にある「タグの追加」の欄に入 力し, 鑑賞軸をタグとして追加することができる. また, 鑑賞 者はタグをドラッグすることで,「展示物カードに表示するタグ エリア」と「展示物カードに表示しきれないタグエリア」間の タグの入れ替えを行うことができる.

展示物の詳細画面の下には,タグ情報の補足として,みんぱ くデータベースから抽出した「用途・使用法」,「製作法・材料」, 「地域・遷移」というテキストデータが表示される. このような 詳細画面の機能を通して,展示物はどのように使われるか,何 の材料で作られたのか,また,世界中でどのように発展したの かといった情報を得ることができる.

また,鑑賞者がこの事前学習で思ったことや調べたことを画 面の中央にあるメモ欄に入力することができる.詳細画面で詳 細情報を閲覧したり,修正した情報をキャンセルしたい場合は, 画面の下にある「取消」を押したり,詳細画面の外側をクリッ クすると,修正した内容を保存されずに,メイン画面に戻る. もし,鑑賞者が展示物の情報の修正や,メモの追加を保存した い場合,画面の一番下にある「確認」ボタンを押して,内容を 保存することもできる.その際に,詳細画面で修正した展示物 カードの内容をメイン画面でも反映するようになっている. そ のため,これらの行動を通して,鑑賞者が個人の観点に揃って, メイン画面で展示物間の関連性や差異を比較しやすくなる.

**4. 3. 4** 鑑賞軸の測定

鑑賞軸獲得のためのシステムのメイン画面の一番右下には, 「重要度が高い語」という欄に「人形」,「祭壇」などの展示物の タグ情報を表示している.それらの情報は鑑賞者の鑑賞軸とし て提示するように表示している.本研究では,お気に入り登録 した展示物のタグ情報の出現頻度に限らず,鑑賞者が閲覧した すべての展示物の情報も考慮して、鑑賞軸を測定する.

ここで,*A all* をすべての展示物の集合とする.*A s* (*A <sup>s</sup> ⊂ A all*) は鑑賞者がみんぱくガイドシステムで閲覧したすべての展示物 であり,*A f* (*A <sup>f</sup> ⊂ A <sup>s</sup> ∧ |A f |* ≦ 10) は鑑賞者がみんぱくガイド システムでお気に入り登録した展示物集合である.

まず、タグの出現頻度を求めるために、下記の式 1 を用いる. *A* は展示物の集合であり,*a* は展示物集合 *A* に属する展示物で ある.*T ags*(*a*) は *a* につけられるタグ集合である.

$$
freq(t, A) = |\{a \mid a \in A \land t \in Tags(a)\}| \qquad (1)
$$

続いて,鑑賞者の鑑賞軸を発見するために,下記の式 2 でそ れぞれのタグの重要度を算出する.*freg*(*t, A<sup>f</sup>* ) と *freg*(*t, A<sup>s</sup>* ) はそれぞれお気に入りした展示物集合 *A <sup>f</sup>* におけるタグの出現 頻度と事前学習で閲覧した展示物集合 *A <sup>s</sup>* にけるタグの出現頻 度を計算する. そこで計算した出現頻度を正規化して、頻度を 加算したタグの重要度を *score*(*t*) で計算する.

$$
score(t) = \frac{freq(t, A^f)}{|A^f|} + \frac{freq(t, A^s)}{|A^s|} \tag{2}
$$

タグの重要度が高いほど,鑑賞者がお気に入り登録した展示 物の中で重視する軸であると考えられる. このようにして、求 められた重要度が上位 10 位までのタグを鑑賞者の鑑賞軸とし て表示する.

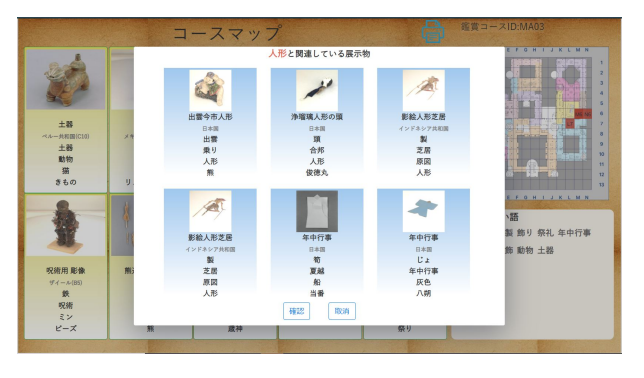

図 8 推 薦 画 面

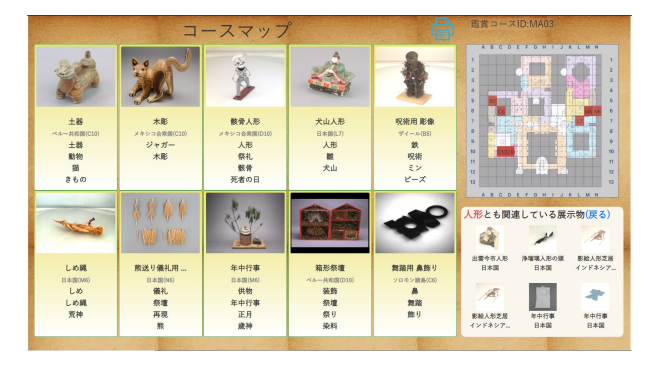

図 9 展示物の推薦したメイン画面

### **4. 3. 5** 展示物の推薦

本研究では,鑑賞者の鑑賞軸に基づいて,簡易的な展示物の 推薦する機能も付いている. メイン画面(図6)の右下に,「人 形」,「祭壇」のような展示物のタグ情報が表示されている. こ のタグ情報をクリックすると、選択したタグ情報に関連する 6 件の展示物を推薦する.

推薦した展示物について,図 8 のようなダイアログ画面を表 示し,展示物の写真や標本名,地域,及び三つのタグ情報を提 供する.それぞれ情報を取得する処理は,展示物カードと同様 に行う. タグ情報はみんぱくデータベースの地域以外の全テキ ストデータを利用し,名詞だけ抽出したものとする.抽出され たものの中からランダムで三つの名詞をタグ情報として、表示 する.

本研究では,展示物の推薦をするために,Doc2Vec を利用し た.これにより,みんぱくデータベースのテキストデータ全体 を利用し,名詞だけをタグとして抽出し,展示物 ID と展示物の タグ情報リストからなる展示物タグのリストを作成した.ここ で作成した展示物タグのリストの中で,タグ情報が五つ以上の 展示物を対象とし、タグリストを訓練データとして、Doc2Vec でのモデルを作成し,ベクトル化をした.

展示物の推薦には,鑑賞者がクリックしたタグからなるタグ リストを新しい文章ベクトルとして作成したモデルに入力し, 重要度の高い展示物を出力する.本研究では,上位 6 件の展示 物を鑑賞者に推薦する.

このダイアログ画面で推薦した展示物の情報を鑑賞者が確認 し,興味を惹かれた場合,ダイアログ画面の下の「確認」ボタ ンを押して、図 9 のように、メイン画面に表示する. この際,

メイン画面の右下にあったタグ情報の画面を展示物の推薦画面 に変換し,推薦した展示物の写真,標本名と地域を表示するよ うになる.

もし推薦した展示物の展示位置が存在している場合,メイン 画面の右上にあるみんぱくマップに緑背景の展示場の番号を表 示する. これにより、現物を見に行くことも便利になる. もち ろん,鑑賞者が推薦した展示物に興味を持たず,ダイアログ画 面の「取消」ボタンや画面の外側をクリックすると,内容を変 更せず,メイン画面に戻ることが可能である.メイン画面の右 下で展示物の推薦画面が表示された場合,推薦画面の右側にあ る「戻る」ボタンを押すことで,推薦画面からタグ情報の表示 画面に戻り,他のタグを再選択することもできる.

**4. 3. 6** 鑑賞コースマップ

図 9 に示すメイン画面は鑑賞者の個人の鑑賞コースマップで ある.本章で説明した行動を通して,展示物をある程度理解で きる.また,鑑賞者が鑑賞軸により,自分の鑑賞ルートも設定 できる.これにより,鑑賞者の鑑賞軸に関連する手作りコース マップとして,現地学習でも利用できると考えられる.

本研究では,このメイン画面をコースマップとして,印刷で きるように設置している.メイン画面の一番右上には,プリン タのようなアイコンが表示されて,このアイコンをクリックす ることで, A4 サイズの紙に印刷することができる. 鑑賞者が このコースマップを持って,博物館へ現地学習に鑑賞しに行く と、見に行きたい展示物はどこに展示するか、何の興味を持っ たか,似ている展示物は何があるのかがすぐ分かる.

#### **5** 評 価

本研究では,鑑賞軸獲得のためのシステムを使って,事前学 習を体験する実験をみんぱくで実施した.事前学習を体験する 実験では,被験者に二つのシステムを利用し事前学習をしても らい,どんな感想があるのかを確認する.みんぱくでのユーザ 実験では,事前学習を行った後に,実際にみんぱくで見学を行 う.その結果により,提案した事前学習が見学にどんな影響が あるのかを測る.

#### **5. 1** 事前学習を体験する実験

本節では,みんぱくガイドシステムと鑑賞軸獲得のためのシ ステムによる事前学習についての,評価実験について述べる. この実験では、みんぱくに見学しに行くという前提で、2人の 被験者にみんぱくガイドシステムと鑑賞軸獲得のためのシステ ムを利用してもらい,評価アンケートに回答してもらう.被験 者に実際に行ってもらう学習は大きく分けて以下の 2 ステップ である.

- ( 1 ) みんぱくガイドシステムで最大 10 件のお気に入り登録.
- ( 2 ) 鑑賞軸獲得のためのシステムによるコースマップの作成.

まず 1 つ目のステップとして,被験者は 4. 1 節で述べたみんぱ くガイドシステムを用いて,自分が興味を持つ展示物を調べる. そして,興味を持った展示物を最大 10 件お気に入り登録する.

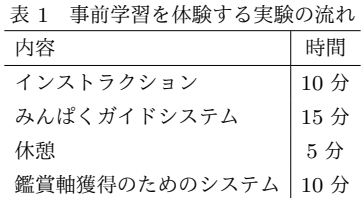

このお気に入りされた展示物の情報を基に、4.3 節で述べた鑑 賞軸獲得のためのシステムを用いて,各被験者に対して,鑑賞 軸の提案と鑑賞軸に関する展示物の表示を行う.ここで,被験 者は2つ目のステップとして、鑑賞軸獲得のためのシステムで 得られる情報を基に,更に自分の興味のある展示物について調 べる. 最後に, 鑑賞軸を基に実際にみんぱくに訪れると仮定し て,鑑賞ルートを決め,コースマップを作成する. なお,基本 的な操作を理解したうえで学習を行うために、あらかじめ、2 つのシステムについての 5 分間の操作説明ビデオを見る.この インストラクションや休憩を含めた,実験の各所要時間を表 1 に示す.

コースマップ作成終了後,下記の4つの項目について被験者 にアンケートを行った.

*•* 質問 1:「鑑賞軸獲得のためのシステム」によりお気に入 り登録した展示物以外で興味を持った展示物はありますか.

*•* 質問 2:お気に入り登録した展示物の展示されている場 所は分かりますか.

*•* 質問 3:事前学習を行わなかった場合に比べて,当日見 学がどうなると思いますか.

*•* 質問 4:改善点や意見を教えて下さい.

アンケートの回答として,まず質問 1 については,2 名とも 「ある」と回答し,「興味のある展示物に関する文献があること に気づけ見てみたいと思った」といった感想を得られた.質問 2についても、2名とも「わかった」と回答した. 改善点とし て,「みんぱくガイドシステムとコースマップを統合してほしい」 というものが得られた. 質問 3 については、2 名とも「効率的 に見学が行えると思う」という意見であった。これらの回答よ り,被験者が我々の提案する事前学習を行うことで,鑑賞軸を 獲得することができ、効率的に見学を行えると感じたというこ とが言える. 一方,質問 4 では以下のような意見が得られた.

- *•* コースマップから展示物を調べたい.
- *•* 2 つのシステムを統合してほしい.
- *•* メモ書きが鑑賞軸に反映されていない.

*•* 展示物検索時にランダムな表示がないため見るものが 偏ってしまう.

現状, 2 つのシステムが別々であるため, 鑑賞軸によるコース マップから展示物を検索することができない.今後はシステム を統合することで,この機能を実現する必要がある.メモ書き やその他の情報についても活用する予定である。また、お気に 入りの展示物を検索する時に,見るものが偏ってしまうという 意見もあり,展示物検索時に,多様な選択肢を意図的に与える ことについても今後検討する.

#### **5. 2** みんぱくでのユーザ実験

本節では,事前学習が実際のみんぱく見学にどのような効果 があるのかについての評価実験について述べる. 本実験では, みんぱくに訪問したことがあるユーザを被験者として、提案し た事前学習を行った後にみんぱく見学を行い,以前の見学と比 較して評価を行う.評価実験の流れは以下のようになる.

- *•* みんぱくガイドシステムでの学習
- *•* 鑑賞軸獲得のためのシステムでの学習
- *•* みんぱくでの現地学習

被験者はまず,みんぱくガイドシステムを用いて,興味を 持った展示物 10 件をお気に入り登録する.10 件選択後,鑑賞 軸獲得のためのシステムを用いて,お気に入り登録した展示物 から得られた,興味のある可能性のある展示物同士を比較して, 鑑賞軸を発見し鑑賞コースマップを作成する.鑑賞コースマッ プが作成後,鑑賞コースマップとみんぱくガイドシステムを持 ちながら,みんぱくで自由に見学を行う.

見学終了後に以下の項目でアンケートを行った.

- *•* 鑑賞軸を発見できたのか.
- *•* 以前の鑑賞体験と比べて,楽しくなり,充実しましたか.
- *•* 楽しく,充実した理由について,教えてください.
- *•* 展示物への興味を喚起できましたか.
- *•* 展示物への探求心を高めましたか.

*•* 鑑賞軸に関連する展示物及び覚えた情報を教えてくだ さい.

*•* 改善点について教えてください.

これらについて,被験者からは以下のような回答が得られた.

- *•* 鑑賞軸を発見できた.
- *•* 展示物への興味を喚起できた.
- *•* 今まで提案システムを使わない見学より充実した.
- *•* 推薦された展示物を探索できた.

展示物への興味を喚起できた理由については,1 人は今まで 提案システムを使わない見学より気づかなかった情報を発見で き,新しい知識を取得できたからと答えた.2 人は今まで見て なかった展示物を発見できたという理由であった. また、他 にも以下のような改善点が挙げられた.

- *•* 自分の位置情報の表示.
- *•* 推薦した展示物の詳細情報の表示.
- *•* より鑑賞軸と関連性が高い展示物の推薦.

実際に見学をする際に端末を持って移動するため,現在地情 報を見たいという意見があった.今後みんぱく内に設置してい るビーコンを利用した位置情報取得なども検討する. また,関 連性の高い展示物の推薦に関して,本研究では名詞からなるタ グより Doc2Vec を用いた関連度の算出を用いたが,その他の 算出方法を検討する.

#### **6** 今後の課題

鑑賞者自身の興味や関心に基づいて,鑑賞者の鑑賞軸を発見 させるために「鑑賞軸獲得のためのシステム」を提案した.ま た,あらかじめ個々の鑑賞者が,展示物を探索できるようなみ んぱくガイドシステムについて詳細を述べた. 評価実験では みんぱくでのユーザ実験を行った. ユーザ実験では、 鑑賞後に アンケートを行い評価した.アンケートの結果,システムを用 いることで鑑賞軸を発見でき,閲覧した展示物の印象が残ると いう評価を得た.更に,興味を持った展示物の情報をより明確 に記憶することができる結果を得た.これらから,完璧とは言 えないが提案したシステムを利用して,鑑賞軸を明確すること で,展示物への興味を喚起できることが分かった. 今後の課題 としては,システムの細かな修正と,より鑑賞軸に関係のある 展示物を推薦する手法について検討する.また,鑑賞軸獲得の ためのシステムとみんぱくガイドシステムの統合を行う.

### **7** 謝 辞

本研究の一部は JSPS 科学研究費助成事業 JP16H02906, JP18H03494,JP16H01756,JP18H03243 による助成を受け たものです.また,本研究は,国立情報学研究所公募型共同研 究「博物館・美術館における次世代型展示案内システムに関す る研究」において,国立民族学博物館より提供いただいたデー タベースを利用しました.ここに記して謝意を表します.

#### 文 献

- [1] John H Falk and Lynn D Dierking. *The museum experience revisited*. Routledge, 2016.
- [2] Taizo Yamada, Kenro Aihara, Noriko Kando, Satoko Fujisawa, Yusuke Uehara, Takayuki Baba, Shigemi Nagata, Takashi Tojo, Yuko Hiroshima, and Jun Adachi. Ceax 's learning support system to explore cultural heritage objects without keyword search. *The fourth International Conference on Multimedia and Information and Communication Technologies in Education*, Vol. 1, pp. 318–322, 2006.
- [3] Marek Hatala and Ron Wakkary. Ontology-based user modeling in an augmented audio reality system for museums. *User Modeling and User-Adapted Interaction*, Vol. 15, pp. 339–380, 2005.
- [4] Fabian Bohnert. Personalising the museum experience. In *2010 Pervasive User Modeling and Personalization*, pp. 33– 36, 2010.
- [5] 石井成郎, 鈴木裕利, 澤野弘明, 紫藤渉, 副田翼, 井上卓也. 博物館 での現地学習を支援するクイズスタンプラリーシステムの開発. 日本デザイン学会研究発表大会概要集, Vol. 64, pp. 130–131, 2017.
- [6] 平澤泰文, 松川節, 川田隆雄, 小南昌信. iPad 博物館ガイドシス テムの構築と評価. 日本教育工学会論文誌, Vol. 36, pp. 89–92, 2012.
- [7] 奥本素子, 加藤浩. 事前学習と館内鑑賞支援を連動させた博物館 における展示鑑賞支援システムの開発. 日本教育工学会論文誌, Vol. 36, pp. 1–8, 2012.
- [8] John H Falk and Lynn D Dierking. *Learning from museums*. Rowman & Littlefield, 2018.
- [9] 神門典子, 大島裕明, 相原健郎, 莊司慶行, 白石晃一, 山本岳洋, 山本祐輔, 楊澤華. 提示型検索モデルに基づくミュージアム鑑賞 体験の提案. 人文科学とコンピュータシンポジウム論文集, Vol. 2019, pp. 127–132, 2019.